### Lesson 9: Configuring DNS Records

MOAC 70-411: Administering Windows Server 2012

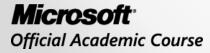

WILEY

### Overview

- Exam Objective 3.2: Configure DNS Records
- Configuring DNS Record Types
- Using the DNSCMD Command to Manage Resource Records
- Troubleshooting DNS Problems

### Configuring DNS Record Types

Lesson 9: Configuring DNS Records

© 2013 John Wiley & Sons, Inc.

### **DNS Records**

- A **DNS zone database** is made up of a collection of resource records, which are used to answer DNS queries.
- Each resource record (RR) specifies information about a particular object.
- Each record has a type, an expiration time limit, and some type-specific data.

## **DNS Records**

Many of the resource records are automatically created:

- Clients or the DHCP servers create the host and Pointer (PTR) records.
- When you install a DNS server, NS records are usually created.
- When you install domain controllers, Service Location (SRV) records are created.

### Creating and Configuring DNS Resource Records

Different properties define different accounts:

- First name, last name, and login name for a user account
- Name of the printer and location for a printer in Active Directory

Just as you have different types of objects in Active Directory, you also have different types of resource records in DNS, with different fields.

### Creating and Configuring DNS Resource Records

When you create a new zone, two types of records are automatically created:

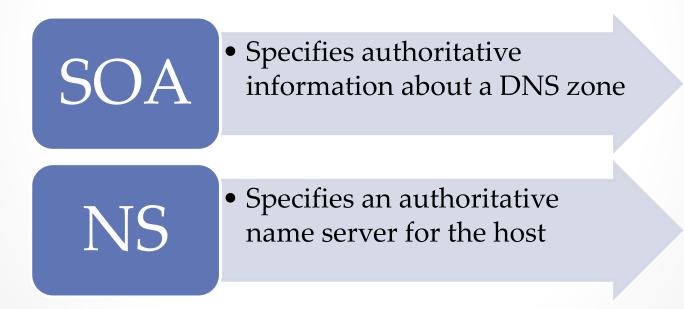

### Creating and Configuring DNS Resource Records

| *<br>#                | D                                                                                                    | NS Manager                                                                                                    |                                                                                                    | _ 🗆 X                                                                                                    |
|-----------------------|----------------------------------------------------------------------------------------------------|----------------------------------------------------------------------------------------------------|----------------------------------------------------------------------------------------------------|----------------------------------------------------------------------------------------------------|
| File Action View Help | D<br>Name<br>msdcs<br>sites<br>tcp<br>udp<br>DomainDnsZones<br>ForestDnsZones<br>support<br>(same as parent folder)                                                                                                    | NS Manager<br>Type<br>Start of Authority (SOA)                                                                                                    | Data [44], win2012srv.contoso.c                                                                                                    | Timestamp                                                                                                    |
|                       | <ul> <li>(same as parent folder)</li> <li>(same as parent folder)</li> <li>(same as parent folder)</li> <li>mail</li> <li>servers2</li> <li>win2012srv</li> <li>win2012srv</li> <li>win2012srv</li> <li>win2012srv</li> <li>win2012srv</li> </ul> | Name Server (NS)<br>Host (A)<br>IPv6 Host (AAAA)<br>Mail Exchanger (MX)<br>Host (A)<br>Host (A)<br>IPv6 Host (AAAA)<br>IPv6 Host (AAAA)<br>Alias (CNAME) | win2012srv.contoso.com.<br>192.168.3.120<br>2002:180a:1774:0000:e9dc:<br>[10] 192.168.4.54.<br>172.24.2.1<br>192.168.3.120<br>2001:0db8:ac10:fe01:3422:<br>2002:180a:1774:0000:e9dc:<br>server2.contoso.com. | static<br>7/4/2012 7:00:00 PM<br>7/4/2012 7:00:00 PM<br>static<br>static<br>static<br>static<br>static<br>static<br>static<br>static |

Viewing the zone with common resource records

### Most Common Resource Records

- Host (A and AAAA) record: Maps a domain/host name to an IP address.
- Canonical Name (CNAME) record: Sometimes referred to as an Alias, maps an alias DNS domain name to another primary or canonical name.
- Pointer (PTR) record: Maps an IP address to a domain/host name.
- Mail Exchanger (MX) record: Maps a DNS domain name to the name of a computer that exchanges or forwards e-mail for the domain.
- Service Location (SRV) record: Maps a DNS domain name to a specified list of host computers that offer a specific type of service, such as Active Directory domain controllers.

# Start of Authority (SOA) Records

SOA record fields:

- Authoritative server
- Responsible person
- Serial number
- Refresh shows
- Retry
- Expire
- Minimum TTL

#### SOA Record

| contoso.com Properties ? ×                       |     |         |              |      |        | x  |
|--------------------------------------------------|-----|---------|--------------|------|--------|----|
| Name Servers                                     | w N | /INS    |              |      | nsfers |    |
| General<br>Serial number:                        |     | Start c | of Authority | (504 | •)     |    |
| 1                                                |     |         |              | In   | creme  | nt |
| Primary server:<br>win2012srv.acme.com.          |     |         |              | Br   | owse.  |    |
| Responsible person:                              |     |         |              |      |        |    |
| hostmaster.acme.com.                             |     |         |              | Br   | owse.  |    |
| Refresh interval:                                | 15  | minutes | ~            |      |        |    |
| Retry interval:                                  | 10  | minutes | ~            |      |        |    |
| Expires after:                                   | 1   | days    | ~            |      |        |    |
| Minimum (default) TTL:                           | 1   | hours   | ~            |      |        |    |
| TTL for this record: 0 :1 :0 :0 (DDDDD:HH.MM.SS) |     |         |              |      |        |    |
| ОК                                               | Ca  | incel   | Apply        |      | He     | lp |

Viewing the SOA resource record

# Name Server (NS) Records

- The Name Server (NS) resource record identifies a DNS server that is authoritative for a zone including the primary and secondary copies of the DNS zone.
- Because a zone can be hosted on multiple servers, there is a single record for each DNS server hosting the zone.
- The Windows Server DNS Server service automatically creates the first NS record for a zone when the zone is created.

### NS Record

| cont                                                      | oso.com Prope                               | rties                    | ?       | x   |  |  |  |
|-----------------------------------------------------------|---------------------------------------------|--------------------------|---------|-----|--|--|--|
| General                                                   | Start o                                     | Start of Authority (SOA) |         |     |  |  |  |
| Name Servers                                              | WINS                                        | Zone Tra                 | nsfers  |     |  |  |  |
| To add name servers to the                                | To add name servers to the list, click Add. |                          |         |     |  |  |  |
| Name servers:                                             |                                             |                          |         | _   |  |  |  |
| Server Fully Qualified Dor                                | nain Name (FQDN)                            | IP Address               |         |     |  |  |  |
| win2012srv.acme.com.                                      |                                             | Unknown                  |         |     |  |  |  |
|                                                           | Dances                                      |                          |         |     |  |  |  |
| Add Edit                                                  | . Remove                                    |                          |         |     |  |  |  |
| * represents an IP address<br>may not represent actual re |                                             |                          | ery and | ł   |  |  |  |
| OK                                                        | Cancel                                      | Apply                    | He      | elp |  |  |  |

Viewing the NS resource record

### Host (A and AAAA) Records

- DNS Host records: A and AAAA
- The "A" stands for address.
- The A record maps a domain/host name to an IPv4 address.
- The AAAA record maps a domain/host name to an IPv6 address.

### Host Record

| New Host                                 |
|------------------------------------------|
| Name (uses parent domain name if blank): |
| server1                                  |
| Fully qualified domain name (FQDN):      |
| server1.contoso.com.                     |
| IP address:                              |
| 192.168.3.52                             |
| Create associated pointer (PTR) record   |
|                                          |
|                                          |
|                                          |
|                                          |
| Add Host Cancel                          |

Viewing the Host resource record

# Canonical Name (CNAME) Records

- The Canonical Name (CNAME) resource record is an alias for a host name.
- It used to hide the implementation details of your network from the clients that connect to it, particularly if you need to make changes in the future.
- Example:
  - Instead of creating a Host record for www, you can create a CNAME that specifies the web server that hosts the www websites for the domain. If you need to change servers, you just point the CNAME to another server's Host record.

### **CNAME** Record

| New Resource Record                                   |
|-------------------------------------------------------|
| Alias (CNAME)                                         |
| Alias name (uses parent domain if left blank):<br>www |
| Fully qualified domain name (FQDN):                   |
| www.contoso.com.                                      |
| Fully qualified domain name (FQDN) for target host:   |
| Browse                                                |
|                                                       |
|                                                       |
|                                                       |
|                                                       |
|                                                       |
|                                                       |
|                                                       |
|                                                       |
| OK Cancel                                             |

Viewing the CNAME resource record

# Pointer (PTR) Records

- The Pointer records (PTR) resolve host names from an IP address.
- Different from the Host record, the IP address is written in reverse.
- For example, the IP address 192.168.3.41 that points to server1.sales.contoso is:

41.3.168.192.in-addr.arpa. IN PTR server1.sales.contoso.com

#### PTR Record

| A DNS Manager                                                                                                    |                                                                                                    |                                                                                             |                                                                 |  |  |  |
|----------------------------------------------------------------------------------------------------|----------------------------------------------------------------------------------------------------|---------------------------------------------------------------------------------------------|-----------------------------------------------------------------|--|--|--|
| File Action View Help                                                                                                    |                                                                                                    |                                                                                             |                                                                 |  |  |  |
| 🗢 🔿 🙍 📰 💥 🖬 🗟 👔 🖬                                                                                                    |                                                                                                    |                                                                                             |                                                                 |  |  |  |
| <ul> <li>DNS</li> <li>WIN2012SRV.contoso.com</li> <li>Cached Lookups</li> <li>Forward Lookup Zones</li> <li>Reverse Lookup Zones</li> <li>0.in-addr.arpa</li> </ul>                                                 | Name<br>(same as parent folder)<br>(same as parent folder)<br>192.168.1.43<br>192.1                                                                                                    | Type<br>Start of Authority (SOA)<br>Name Server (NS)<br>Pointer (PTR)<br>68.1.43 Properties | Data<br>[2], win2012srv.c<br>win2012srv.cont<br>server2.<br>? X |  |  |  |
| <ul> <li>1.168.192.in-addr.arpa</li> <li>127.in-addr.arpa</li> <li>125.in-addr.arpa</li> <li>125.in-addr.arpa</li> <li>17rust Points</li> <li>1000 Conditional Forwarders</li> <li>1000 Conditional Logs</li> </ul> | Pointer (PTR)         Host IP Address:         [12.168.1.43]         Fully qualified domain name of 1.168.192.in-addr.arpa         Host name:         server2.         Delete this record when it Record time stamp: |                                                                                             | Browse                                                          |  |  |  |
|                                                                                                    | Time to live (TTL): 0                                                                                                    | :1 :0 :0 (DDDDD: <del>)</del><br>OK Cancel                                                  | HH.MM.SS)                                                       |  |  |  |

Viewing the PTR resource record

# Mail Exchanger (MX) Records

- The Mail Exchanger (MX) resource record specifies an organization's mail server, service, or device that receives mail via Simple Mail Transfer Protocol (SMTP).
- For fault tolerance, you can designate a second mail server.
- Although each external mail server requires an MX record, the primary server is designed with a lower priority number.

# Mail Exchanger (MX) Records

- For example, if you have three mail servers that can receive e-mail over the Internet, you would have three MX records for the contoso.com domain:
  - @ IN MX 5 mailserver1.contoso.com.
  - @ IN MX 10 mailserver2.contoso.com.
  - @ IN MX 20 mailserver3.contoso.com.
- The primary mail server is the first one because it has a lower priority number.

#### MX Record

| New Resource Record                                                                                                    | x |
|----------------------------------------------------------------------------------------------------|---|
| Mail Exchanger (MX)                                                                                                    |   |
| Host or child domain:                                                                                                    |   |
| mail                                                                                                    |   |
| By default, DNS uses the parent domain name when creating a Mail<br>Exchange record. You can specify a host or child name, but in most<br>deployments, the above field is left blank. |   |
| Fully qualified domain name (FQDN):                                                                                                    |   |
| mail.contoso.com.                                                                                                    |   |
| Fully qualified domain name (FQDN) of mail server: Browse                                                                                                    |   |
| Mail server priority:                                                                                                    |   |
| 10                                                                                                    |   |
|                                                                                                    |   |
| OK Cancel Help                                                                                                    |   |

Viewing the MX resource record

# Service Location (SRV) Records

- SRV resource records are used to find specific network services.
- The format for an SRV record: Service\_Protocol.Name [TTL] Class SRV Priority Weight Port Target

# Service Location (SRV) Records

 For example, to log in with Lightweight Directory Access Protocol (LDAP), you could have the following SRV records for two domain controllers:

ldap.\_tcp.contoso.com. IN SRV 0 0 389 dcl.contoso.com.

ldap.\_tcp.contoso.com. IN SRV 10 0 389 dc2.contoso.com.

#### SRV Record

| <b>◆</b><br>∰                                                                                                    | Resource Record Type                                                                                               |            | New Resource Record |
|----------------------------------------------------------------------------------------------------|----------------------------------------------------------------------------------------------------|------------|---------------------|
| File       Action       View       Help <ul> <li>DNS</li> <li>Global Logs</li> <li>Global Logs</li> <li>Forward Lookup Zones</li> <li>Contoso.com</li> <li>support</li> <li>Reverse Lookup Zones</li> <li>1.0.e.f.0.1.c.a.8.b.d.0.</li> <li>Trust Points</li> <li>Conditional Forwarders</li> <li>lucernpublishing.con</li> </ul> Image: Non-Solution of Conditional Forward Lookup Zones | Renamed Mailbox (MR)<br>Responsible Person (RP)<br>Route Through (RT)<br>Service Location (SRV)<br>Signature (SIG) | icn<br>e.c |                     |

#### Viewing the SRV record

#### SRV Record

#### Viewing the SRV resource record for a domain

# Configuring Record Options

- The DNS console provides a GUI interface for managing resources for Windows servers.
- Before you can create resource records, you need to first create the appropriate:

   Forward lookup zones
   Reverse lookup zones

#### Create a Host Record

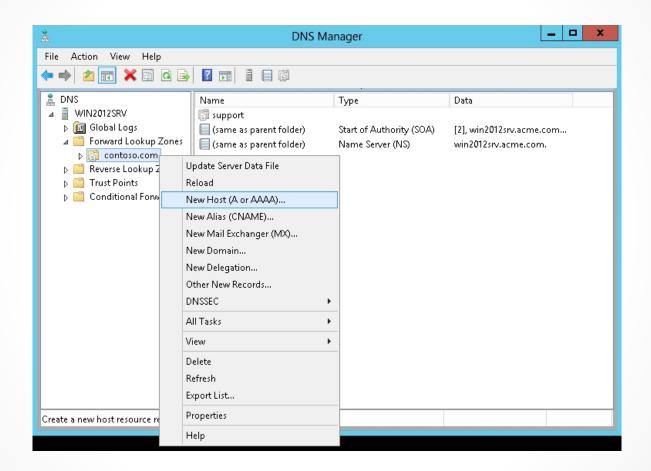

#### Creating a new Host record

### Changing a Resource Record

To change a resource record:

- 1. Double-click the resource record to display the Properties dialog box.
- 2. Make appropriate changes.

Changes to resource records must replicate to the other DNS servers for the domain.

# **Advanced Options**

To see additional options when managing and configuring the resource records:

- 1. Open the View menu.
- 2. Select the Advanced option in the DNS console.

### Views of a Resource Record

| 25d3bdb1-ce41-4f46-a185-2afe5ab88714 Prop ? ×                                                | 25d3bdb1-ce41-4f46-a185-2afe5ab88714 Prop ? ×                                                |
|----------------------------------------------------------------------------------------------|----------------------------------------------------------------------------------------------|
| Alias (CNAME)                                                                                | Alias (CNAME)                                                                                |
| Alias name (uses parent domain if left blank):<br>25d3bdb1-ce41-4f46-a185-2afe5ab88714       | Alias name (uses parent domain if left blank):<br>25d3bdb1-ce41-4f46-a185-2afe5ab88714       |
| Fully qualified domain name (FQDN):<br>25d3bdb1-ce41-4f46-a185-2afe5ab88714msdcs.contoso.com | Fully qualified domain name (FQDN):<br>25d3bdb1-ce41-4f46-a185-2afe5ab88714msdcs.contoso.com |
| Fully qualified domain name (FQDN) for target host:                                          | Fully qualified domain name (FQDN) for target host:                                          |
| win2012srv.contoso.com. Browse                                                               | win2012srv.contoso.com. Browse                                                               |
|                                                                                              | ✓ Delete this record when it becomes stale<br>Record time stamp: 7/4/2012 7:00:00 PM         |
| OK Cancel Apply                                                                              | Time to live (TTL): 0 :0 :10 :0 (DDDDD:HH.MM.SS)                                             |

Viewing the Normal view and Advanced view for a resource record

#### Modify the TTL Value for a Resource Record

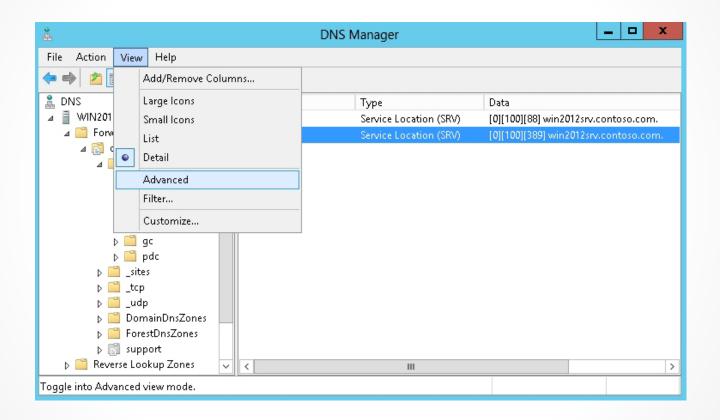

#### Selecting the Advanced option

# Configuring Round Robin

- Round robin is a DNS balancing mechanism that distributes network load among multiple servers by rotating resource records retrieved from a DNS server.
- By default, DNS uses round robin to rotate the resource records returned in a DNS query where multiple resource records of the same type exist for a query's DNS host name.
- Round robin can be enabled or disabled by opening the server properties within the DNS Manager console.

### **Disable Round Robin**

| WIN2012SRV Properties ? X                                                                   |                                                                                                    |          |                       |  |                  |  |  |  |
|---------------------------------------------------------------------------------------------|----------------------------------------------------------------------------------------------------|----------|-----------------------|--|------------------|--|--|--|
| Debug Logging<br>Interfaces                                                                 | Event Logg<br>Forwarders                                                                                                    |          | Monitoring<br>dvanced |  | ecurity<br>Hints |  |  |  |
| Server version num<br>6.2 8400 (0x20d0)                                                     | Server version number:<br>6.2 8400 (0x20d0)                                                                                                    |          |                       |  |                  |  |  |  |
| Enable BIND se<br>Fail on load if ba<br>Enable round ro<br>Enable netmask<br>Secure cache a | Server options:          Disable recursion (also disables forwarders) <ul> <li>Enable BIND secondaries</li> <li>Fail on load if bad zone data</li> <li>Enable round robin</li> <li>Enable netmask ordering</li> <li>Secure cache against pollution</li> <li>Enable DNSSEC validation for remote responses</li> </ul> |          |                       |  |                  |  |  |  |
| Name checking:                                                                              | м                                                                                                    | ultibyte | (UTF8)                |  | ~                |  |  |  |
| Load zone data on                                                                           | Load zone data on startup: From Active Directory and registry                                                                                                    |          |                       |  |                  |  |  |  |
| Enable automatic scavenging of stale records                                                |                                                                                                    |          |                       |  |                  |  |  |  |
| Scavenging pe                                                                               | riod: 0                                                                                                    |          | days                  |  | ~                |  |  |  |
| Reset to Default                                                                            |                                                                                                    |          |                       |  |                  |  |  |  |
| 0                                                                                           | K Car                                                                                                    | icel     | Apply                 |  | Help             |  |  |  |

Disabling round robin

# Configuring Secure Dynamic Updates

- DNS supports dynamic updates, where resource records for the clients are automatically created and updated at the host's primary DNS server.
- For Active Directory-integrated zones, these records are automatically replicated to the other DNS servers.
- Because standard dynamic updates are insecure, Microsoft added secure dynamic updates.

# Configuring Secure Dynamic Updates

- Standard dynamic updates are not secure because anyone can update a standard resource record.
- If you enable **secure dynamic updates**, only updates from the same computer can update a registration for a resource record.

### Configuring Secure Dynamic Updates

| New Zone Wizard                                                                                                    |
|----------------------------------------------------------------------------------------------------|
| Dynamic Update<br>You can specify that this DNS zone accepts secure, nonsecure, or no dynamic<br>updates.                                                                                                    |
| Dynamic updates enable DNS client computers to register and dynamically update their resource records with a DNS server whenever changes occur.<br>Select the type of dynamic updates you want to allow:<br>Allow only secure dynamic updates (recommended for Active Directory)                               |
| This option is available only for Active Directory-integrated zones.<br>Allow both nonsecure and secure dynamic updates<br>Dynamic updates of resource records are accepted from any client.<br>This option is a significant security vulnerability because updates can be<br>accepted from untrusted sources. |
| O Do not allow dynamic updates<br>Dynamic updates of resource records are not accepted by this zone. You must update<br>these records manually.                                                                                                    |
| < <u>B</u> ack <u>N</u> ext > Cancel                                                                                                    |

#### Enabling secure dynamic updates

# Configuring Zone Scavenging

- By default, Windows updates its own resource record at startup time and every 24 hours after startup.
- As some records become stale and are not removed or updated, the DNS database becomes outdated.
- To help with stale data, you can configure zone scavenging to clean up the stale records.
- Aging in DNS is the process of using timestamps to track the age of dynamically registered resource records.
- **Scavenging** is the mechanism to remove stale resource records.

# Configuring Zone Scavenging

To enable aging and scavenging:

- Resource records must either be dynamically added to zones or manually modified to be used in aging and scavenging operations.
- Scavenging and aging must be enabled both at the DNS server and on the zone.

# Configuring Zone Scavenging

DNS scavenging depends on:

- No-refresh interval: The time between the most recent refresh of a record time stamp and the moment when the time stamp can be refreshed again.
- **Refresh interval:** The time between the earliest moment when a record time stamp can be refreshed and the earliest moment when the record can be scavenged.

#### Enable Aging/Scavenging at the Server

| Server Aging/Scavenging Properties                                                                                                    |
|----------------------------------------------------------------------------------------------------|
| Scavenge stale resource records                                                                                                    |
| No-refresh interval                                                                                                    |
| The time between the most recent refresh of a record timestamp<br>and the moment when the timestamp may be refreshed again.                                                                                                  |
| No-refresh interval: 7 days 🗸                                                                                                    |
| Refresh interval                                                                                                    |
| The time between the earliest moment when a record timestamp<br>can be refreshed and the earliest moment when the record can be<br>scavenged. The refresh interval must be longer than the maximum<br>record refresh period. |
| Refresh interval: 7 days 🗸                                                                                                    |
|                                                                                                    |
|                                                                                                    |
| OK Cancel                                                                                                    |

Opening the Server Aging/Scavenging Properties dialog box Using the DNSCMD Command to Manage Resource Records

Lesson 9: Configuring DNS Records

## The dnscmd COMMAND

 To add a host record for a webserver with an IPv4 address of 10.0.0.5 on server1.contoso.com:

dnscmd server1.contoso.com /recordadd
contoso.com webserver A 10.0.0.5

• To delete the same record: dnscmd server1.contoso.com /recorddelete contoso.com webserver a

## The dnscmd COMMAND

 Because you are deleting a record, you are asked if you are sure that you want to delete the record. If you do not want to be asked, you can add the / f parameter:

dnscmd server1.contoso.com /recorddelete
contoso.com webserver a /f

### Troubleshooting DNS Problems

Lesson 9: Configuring DNS Records

## DNS Troubleshooting Tools

### IPConfig command

### NSLookup command

DNS Console

### IPConfig

- ipconfig /all displays the full TCP/IP configuration for all adapters including host name, DNS servers, and the physical address (or MAC address).
- **ipconfig /flushdns** flushes and resets the contents of the DNS client resolver cache.
- **ipconfig /displaydns** displays the contents of the DNS client resolver cache, which includes both entries preloaded from the local hosts file and any recently obtained resource records for name queries resolved by the computer.

### IPConfig

 ipconfig /registerdns initiates manual dynamic registration for the DNS names and IP addresses that are configured at a computer.

#### ipconfig /all

| C:\Windows\system32>ipconfig /all                                                                                                    |
|----------------------------------------------------------------------------------------------------|
| Windows IP Configuration                                                                                                    |
| Host Name WIN2012SRU<br>Primary Dns Suffix : contoso.com<br>Node Type Hybrid<br>IP Routing Enabled No<br>WINS Proxy Enabled : No<br>DNS Suffix Search List : contoso.com                                                    |
| Ethernet adapter Ethernet:                                                                                                    |
| Connection-specific DNS Suffix .:       Description                                                                                                    |
| Tunnel adapter Local Area Connection* 11:                                                                                                    |
| Media State Media disconnected<br>Connection-specific DNS Suffix . :<br>Description : Teredo Tunneling Pseudo-Interface<br>Physical Address : 00-00-00-00-00-00-00-E0<br>DHCP Enabled No<br>Autoconfiguration Enabled : Yes |
| Tunnel adapter isatap.{D620AE03-720B-4584-B74F-853E26FA8FD1}:                                                                                                    |
| Media State : Media disconnected<br>Connection-specific DNS Suffix . :<br>Description : Microsoft ISATAP Adapter #2<br>Physical Address : 60-00-00-00-00-00-00-E0<br>DHCP Enabled : No<br>Autoconfiguration Enabled : Yes   |
| C:\Windows\system32}                                                                                                    |

#### Showing the IP configuration

### Clearing the DNS Cache

| Administrator: C:\Windows\System32\cmd.exe                                                                                      | ı x |
|----------------------------------------------------------------------------------------------------|-----|
| C:\Windows\system32>nslookup contoso.com<br>Server: localhost<br>Address: ::1                                                   | ^   |
| Name: contoso.com<br>Addresses: 2001:db8:ac10:fe01:3422:3244:2333:5634<br>2002:180a:1774:0:e9dc:84f5:3789:857b<br>192.168.3.120 |     |
| C:\Windows\system32>nslookup 192.168.3.120<br>Server: localhost<br>Address: ::1                                                 |     |
| Name: win2012srv.contoso.com<br>Address: 192.168.3.120                                                                          |     |
| C:\Windows\system32>_                                                                                                    | ~   |

Using the Nslookup command

#### Clearing the DNS Cache

| <pre>&gt; help<br/>Commands: (identifiers are shown in uppercase, [] means optional)<br/>NAME print info about the host/domain NAME using default server<br/>NAMEI NAME2 as above, but use NAME2 as server<br/>help or ? print info on common commands<br/>set OPTION set an option<br/>all print options, current server and host<br/>[no ldebug print exhaustive debugging information<br/>[no ldefname append domain name to each query<br/>[no lecurse ask for recursive answer to query<br/>[no lecurse ask for recursive answer to query<br/>[no lecurse ask for recursive answer to query<br/>[no lecurse ask for recursive answer to query<br/>[no lecurse ask for recursive answer to query<br/>[no lecurse ask for recursive answer to query<br/>[no lecurse ask for recursive answer to query<br/>[no lecurse ask for recursive and host<br/>[no loc always use a virtual circuit<br/>domain=NAME set default domain name to NAME<br/>srchlist=NiI[/N2//N6] set domain to N1 and search list to N1,N2, etc.<br/>root=NAME set number of retries to X<br/>timeout=X set number of retries to X<br/>timeout=X set query type (ex. A,AAAAA,A+AAAA,ANY,CNAME,MX,NS,PTF<br/>SOA,SRU)<br/>querytype=X same as type<br/>class=X set query class (ex. IN (Internet), ANY)<br/>[no lmsxfr use MS fast zone transfer<br/>ixfruer=X current version to use in IXFR transfer request<br/>server NAME set default server to NAME, using initial server<br/>root set current default server to the root<br/>[s [opt] DOMAIN I&gt; FILE] list addresses in DOMAIN (optional: output to FILE)<br/>-a list canonical names and aliases<br/>-d list canonical names and aliases<br/>-d list all records<br/> tTYPE list records of the given RFC record type (ex. A,CNAME,MX,NS]<br/>PTR etc.)<br/>view FILE sort an 'ls' output file and view it with pg<br/>exit exit the program</pre> | Default Server:<br>Address: ::1 | UnKnown                                                                                                    |
|----------------------------------------------------------------------------------------------------|---------------------------------|----------------------------------------------------------------------------------------------------|
| <pre>HAME - print info about the host/domain NAME using default server<br/>HAME1 NAME2 - as above, but use NAME2 as server<br/>help or ? - print info on common commands<br/>set OPTION - set an option<br/>all - print options, current server and host<br/>Inoldebug - print debugging information<br/>Inoldefname - append domain name to each query<br/>Inolrecurse - ask for recursive answer to query<br/>Inolsearch - use domain search list<br/>Inolvc - always use a virtual circuit<br/>domain=NAME - set default domain name to NAME<br/>srchlist=N1L/N2//N61 - set domain to N1 and search list to N1,N2, etc.<br/>root=NAME - set number of retries to X<br/>timeout=X - set number of retries to X<br/>timeout=X - set query type (ex. A,AAAA,A+AAAA,ANY,CNAME,MX,NS,PTF<br/>SOA,SRU)<br/>querytype=X - set query class (ex. IN (Internet), ANY)<br/>Inolmsxfr - use MS fast zone transfer<br/>ixfrwer=X - set default server to NAME server<br/>NAME - set default server to the root<br/>ts current version to use in IXFR transfer request<br/>erver NAME - set default server to NAME, using initial server<br/>voot - set current default server to the root<br/>ts [server NAME - set default server to NAME, using initial server<br/>- set current default server to the root<br/>ts [server NAME - set default server to NAME, using initial server<br/>- set current default server to the root<br/>- set current default server to the root<br/>- set current default server to the root<br/>- a - list canonical names and aliases<br/>- t TYPE - list records of the given RFC record type (ex. A,CNAME,MX,NS,PTF<br/>TR etc.)<br/>'rew FILE - sort an 'ls' output file and view it with pg</pre>                                                                                                    |                                 | entifiers are shown in unnercase. [] means outional)                                                                      |
| <pre>set oPTION - set an option<br/>all - print options, current server and host<br/>Ino ldebug - print debugging information<br/>Ino ldefname - append domain name to each query<br/>Ino lrecurse - ask for recursive answer to query<br/>Ino lsearch - use domain search list<br/>Ino lvc - always use a virtual circuit<br/>domain =NAME - set default domain name to NAME<br/>srchlist=NI[/N2//N6] - set domain to N1 and search list to N1,N2, etc.<br/>root=NAME - set root server to NAME<br/>srchlist=NI[/N2//N6] - set domain to N1 and search list to N1,N2, etc.<br/>root=NAME - set number of retries to X<br/>timeout=X - set initial time-out interval to X seconds<br/>type=X - set query type (ex. A,AAAA,A+AAAA,ANY,CNAME,MX,NS,PTF<br/>ino lmsxfr - use MS fast zone transfer<br/>ixfruer=X - set default server to NAME, using current default server<br/>lserver NAME - set default server to NAME, using current default server<br/>set current version to use in IXFR transfer request<br/>server NAME - set default server to NAME, using initial server<br/>- set current default server to the root<br/>.s [opt] DOMAIN [&gt; FILE] - list addresses in DOMAIN (optional: output to FILE)<br/>- a - list canonical names and aliases<br/>- t TYPE - list records of the given RFC record type (ex. A,CNAME,MX,NS,<br/>TR etc.)<br/>'iew FILE - sort an 'ls' output file and view it with pg</pre>                                                                                                    | IAME<br>IAME1 NAME2             | <ul> <li>print info about the host/domain NAME using default server</li> <li>as above, but use NAME2 as server</li> </ul> |
| all       - print options, current server and host         Ino ldebug       - print debugging information         Ino ld2       - print exhaustive debugging information         Ino ldefname       - append domain name to each query         Ino lrecurse       - ask for recursive answer to query         Ino lsearch       - use domain search list         Ino loc       - always use a virtual circuit         domain=NAME       - set default domain name to NAME         srchlist=N1[/N2//N6]       - set domain to N1 and search list to N1,N2, etc.         root=NAME       - set number of retries to X         timeout=X       - set number of retries to X         timeout=X       - set query type (ex. A,AAAA,A+AAAA,ANY,CNAME,MX,NS,PTF         OA,SRU>       - set default server to NAME         querytype=X       - set query class (ex. IN (Internet), ANY)         Ino lmsxfr       - use MS fast zone transfer         ixfrver=X       - set default server to NAME, using current default server         server NAME       - set default server to NAME, using initial server         server NAME       - set default server to the root         scoot       - set default server to the root         scoot       - set default server to the root         scoot       - set default server to the root                                                                                                    |                                 |                                                                                                    |
| <pre>[nold2 - print exhaustive debugging information<br/>[noldefname - append domain name to each query<br/>[nolrecurse - ask for recursive answer to query<br/>[nolsearch - use domain search list<br/>[nolvc - always use a virtual circuit<br/>domain=NAME - set default domain name to NAME<br/>srchlist=N1[/N2//N6] - set domain to N1 and search list to N1,N2, etc.<br/>root=NAME - set root server to NAME<br/>retry=X - set number of retries to X<br/>timeout=X - set initial time-out interval to X seconds<br/>type=X - set query type (ex. A,AAAA,A+AAAA,ANY,CNAME,MX,NS,PTF<br/>COA,SRU)<br/>querytype=X - set query type (ex. A,AAAA,A+AAAA,ANY,CNAME,MX,NS,PTF<br/>inolmsxfr - use MS fast zone transfer<br/>ixfrver=X - set default server to NAME, using current default server<br/>server NAME - set default server to the root<br/>is [opt] DOMAIN [&gt; FILE] - list addresses in DOMAIN (optional: output to FILE)<br/>- a - list canonical names and aliases<br/>- d - list records of the given RFC record type (ex. A,CNAME,MX,NS,MS,MS,MS,MS)<br/>TR etc.}<br/>'TR etc.}<br/>'tew FILE - list output file and view it with pg</pre>                                                                                                    | all                             | <ul> <li>print options, current server and host</li> </ul>                                                                |
| <pre>Ino ldefname - append domain name to each query Ino lrecurse - ask for recursive answer to query Ino lsearch - use domain search list Ino lvc - always use a virtual circuit domain=NAME - set default domain name to NAME srchlist=N1[/N2//N6] - set domain to N1 and search list to N1,N2, etc. root=NAME - set root server to NAME retry=X - set number of retries to X timeout=X - set query type (ex. A,AAAA,A+AAAA,ANY,CNAME,MX,NS,PTF SOA,SRV) querytype=X - same as type class=X - set query class (ex. IN (Internet), ANY) Ino lmsxfr - use MS fast zone transfer ixfrver=X - set default server to NAME, using current default server lserver NAME - set default server to NAME, using initial server oot - set current default server to the root ls [opt] DOMAIN [&gt; FILE] - list addresses in DOMAIN (optional: output to FILE) - a - list canonical names and aliases - d - list all records - t TYPE - list records of the given RFC record type (ex. A,CNAME,MX,NS,NS,NS) </pre>                                                                                                    |                                 |                                                                                                    |
| <pre>Inolrecurse - ask for recursive answer to query Inolsearch - use domain search list Inolve - always use a virtual circuit domain=NAME - set default domain name to NAME srchlist=N1[/N2//N6] - set domain to N1 and search list to N1,N2, etc. root=NAME - set root server to NAME retry=X - set number of retries to X timeout=X - set query type (ex. A,AAAA,A+AAAA,ANY,CNAME,MX,NS,PTF SOA,SRU) querytype=X - same as type class=X - set query class (ex. IN (Internet), ANY) Inolmsxfr - use MS fast zone transfer ixfrver=X - set default server to NAME, using current default server NAME - set default server to the root Is [opt] DOMAIN [&gt; FLE] - list addresses in DOMAIN (optional: output to FILE) - a - list canonical names and aliases - d - list records of the given RFC record type (ex. A,CNAME,MX,NS,MS,MS,MS) PTR etc.) piew FILE - sort an 'ls' output file and view it with pg</pre>                                                                                                    |                                 |                                                                                                    |
| <pre>Inolsearch - use domain search list<br/>Inolvc - always use a virtual circuit<br/>domain=NAME - set default domain name to NAME<br/>srchlist=N1[/N2//N6] - set domain to N1 and search list to N1,N2, etc.<br/>root=NAME - set root server to NAME<br/>retry=X - set number of retries to X<br/>timeout=X - set initial time-out interval to X seconds<br/>type=X - set query type (ex. A,AAAA,A+AAAA,ANY,CNAME,MX,NS,PTF<br/>SOA,SRU)<br/>querytype=X - same as type<br/>class=X - set query class (ex. IN (Internet), ANY)<br/>Inolmsxfr - use MS fast zone transfer<br/>ixfrver=X - current version to use in IXFR transfer request<br/>server NAME - set default server to NAME, using current default server<br/>lserver NAME - set default server to NAME, using initial server<br/>server NAME - set default server to the root<br/>ls [opt] DOMAIN [&gt; FILE] - list addresses in DOMAIN (optional: output to FILE)<br/>-a - list canonical names and aliases<br/>-t TYPE - list records of the given RFC record type (ex. A,CNAME,MX,NS,NS,NS,NS,NS,NS,NS,NS,NS,NS,NS,NS,NS,</pre>                                                                                                    |                                 |                                                                                                    |
| <pre>Inoluc - always use a virtual circuit<br/>domain=NAME - set default domain name to NAME<br/>srchlist=N1[/N2//N6] - set domain to N1 and search list to N1,N2, etc.<br/>root=NAME - set root server to NAME<br/>retry=X - set number of retries to X<br/>timeout=X - set initial time-out interval to X seconds<br/>type=X - set query type (ex. A,AAAA,A+AAAA,ANY,CNAME,MX,NS,PTF<br/>SOA,SRU)<br/>querytype=X - same as type<br/>class=X - set query class (ex. IN (Internet), ANY)<br/>Inolmsxfr - use MS fast zone transfer<br/>ixfrver=X - current version to use in IXFR transfer request<br/>server NAME - set default server to NAME, using current default server<br/>lserver NAME - set default server to NAME, using initial server<br/>set current default server to the root<br/>ls [opt] DOMAIN [&gt; FILE] - list addresses in DOMAIN (optional: output to FILE)<br/>-a - list canonical names and aliases<br/>-t TYPE - list records of the given RFC record type (ex. A,CNAME,MX,NS,<br/>PTR etc.)<br/>view FILE - sort an 'ls' output file and view it with pg</pre>                                                                                                    |                                 |                                                                                                    |
| srchlist=N1[/N2//N6] - set domain to N1 and search list to N1,N2, etc.<br>root=NAME - set root server to NAME<br>retry=X - set number of retries to X<br>timeout=X - set initial time-out interval to X seconds<br>type=X - set query type (ex. A,AAAA,A+AAAA,ANY,CNAME,MX,NS,PTF<br>SOA,SRU)<br>querytype=X - same as type<br>class=X - set query class (ex. IN (Internet), ANY)<br>Inolmsxfr - use MS fast zone transfer<br>ixfrver=X - current version to use in IXFR transfer request<br>server NAME - set default server to NAME, using current default server<br>lserver NAME - set default server to NAME, using initial server<br>root - set current default server to the root<br>Is [opt] DOMAIN [> FILE] - list addresses in DOMAIN (optional: output to FILE)<br>- a - list canonical names and aliases<br>- t TYPE - list records of the given RFC record type (ex. A,CNAME,MX,NS,PTF<br>PTR etc.)<br>view FILE - sort an 'ls' output file and view it with pg                                                                                                    | [no]vc                          | – always use a virtual circuit                                                                                            |
| <pre>root=NAME - set root server to NAME<br/>retry=X - set number of retries to X<br/>timeout=X - set initial time-out interval to X seconds<br/>type=X - set query type (ex. A,AAAA,A+AAAA,ANY,CNAME,MX,NS,PTF<br/>SOA,SRU)<br/>querytype=X - same as type<br/>class=X - set query class (ex. IN (Internet), ANY)<br/>Inolmsxfr - use MS fast zone transfer<br/>ixfrver=X - current version to use in IXFR transfer request<br/>server NAME - set default server to NAME, using current default server<br/>lserver NAME - set default server to NAME, using initial server<br/>root - set current default server to the root<br/>ls [opt] DOMAIN [&gt; FILE] - list addresses in DOMAIN (optional: output to FILE)<br/>-a - list canonical names and aliases<br/>-t TYPE - list records of the given RFC record type (ex. A,CNAME,MX,NS,PTF<br/>priew FILE - sort an 'ls' output file and view it with pg</pre>                                                                                                    |                                 |                                                                                                    |
| retry=X - set number of retries to X<br>timeout=X - set initial time-out interval to X seconds<br>type=X - set query type (ex. A,AAAA,A+AAAA,ANY,CNAME,MX,NS,PTF<br>SOA,SRU)<br>querytype=X - same as type<br>class=X - set query class (ex. IN (Internet), ANY)<br>Inolmsxfr - use MS fast zone transfer<br>ixfrwer=X - current version to use in IXFR transfer request<br>server NAME - set default server to NAME, using current default server<br>lserver NAME - set default server to NAME, using initial server<br>root - set current default server to the root<br>ls [opt] DOMAIN [> FILE] - list addresses in DOMAIN (optional: output to FILE)<br>-a - list canonical names and aliases<br>-t TYPE - list records of the given RFC record type (ex. A,CNAME,MX,NS)<br>PTR etc.)<br>view FILE - sort an 'ls' output file and view it with pg                                                                                                    |                                 |                                                                                                    |
| timeout=X - set initial time-out interval to X seconds<br>type=X - set query type (ex. A,AAAA,A+AAAA,ANY,CNAME,MX,NS,PTF<br>SOA,SRU)<br>querytype=X - same as type<br>class=X - set query class (ex. IN (Internet), ANY)<br>Inolmsxfr - use MS fast zone transfer<br>ixfruer=X - current version to use in IXFR transfer request<br>server NAME - set default server to NAME, using current default server<br>lserver NAME - set default server to NAME, using initial server<br>root - set current default server to the root<br>Is [opt] DOMAIN [> FILE] - list addresses in DOMAIN (optional: output to FILE)<br>-a - list canonical names and aliases<br>-t TYPE - list records of the given RFC record type (ex. A,CNAME,MX,NS,PTF<br>PTR etc.)<br>piew FILE - sort an 'ls' output file and view it with pg                                                                                                    |                                 |                                                                                                    |
| type=X- set query type (ex. A,AAAA,A+AAAA,ANY,CNAME,MX,NS,PTFSOA,SRU)- same as typequerytype=X- set query class (ex. IN (Internet), ANY)InoJmsxfr- use MS fast zone transferixfrver=X- current version to use in IXFR transfer requestserver NAME- set default server to NAME, using current default serverlserver NAME- set default server to NAME, using initial serverserver NAME- set default server to NAME, using initial serverlserver NAME- set default server to the rootls [opt] DOMAIN [> FILE] - list addresses in DOMAIN (optional: output to FILE)-a- list canonical names and aliases-d- list records-t TYPE- list records of the given RFC record type (ex. A,CNAME,MX,NS,NS,NS,NS,NS,NS,NS,NS,NS,NS,NS,NS,NS,                                                                                                    |                                 |                                                                                                    |
| SOA,SRU)       - same as type         guerytype=X       - set guery class (ex. IN (Internet), ANY)         Inolmsxfr       - use MS fast zone transfer         ixfrver=X       - current version to use in IXFR transfer request         server NAME       - set default server to NAME, using current default server         lserver NAME       - set default server to NAME, using initial server         root       - set current default server to the root         ls [opt] DOMAIN [> FILE] - list addresses in DOMAIN (optional: output to FILE)         -a       - list canonical names and aliases         -d       - list records         -t TYPE       - list records of the given RFC record type (ex. A, CNAME, MX, NS         PTR etc.)       - sort an 'ls' output file and view it with pg                                                                                                    |                                 |                                                                                                    |
| <ul> <li>class=X</li> <li>- set guery class (ex. IN (Internet), ANY)</li> <li>Inolmsxfr</li> <li>- use MS fast zone transfer</li> <li>ixfrver=X</li> <li>- current version to use in IXFR transfer request</li> <li>server NAME</li> <li>- set default server to NAME, using current default server</li> <li>lserver NAME</li> <li>- set default server to NAME, using initial server</li> <li>- set current default server to the root</li> <li>- set current default server to the root</li> <li>Is [opt] DOMAIN [&gt; FILE] - list addresses in DOMAIN (optional: output to FILE)</li> <li>- a</li> <li>- list canonical names and aliases</li> <li>- t TYPE</li> <li>- list records of the given RFC record type (ex. A, CNAME, MX, NS</li> <li>PTR etc.)</li> <li>view FILE</li> <li>- sort an 'ls' output file and view it with pg</li> </ul>                                                                                                    |                                 |                                                                                                    |
| Inolmsxfr - use MS fast zone transfer<br>ixfrver=X - current version to use in IXFR transfer request<br>server NAME - set default server to NAME, using current default server<br>lserver NAME - set default server to NAME, using initial server<br>root - set current default server to the root<br>Is [opt] DOMAIN [> FILE] - list addresses in DOMAIN (optional: output to FILE)<br>-a - list canonical names and aliases<br>-d - list all records<br>-t TYPE - list records of the given RFC record type (ex. A, CNAME, MX, NS<br>PTR etc.)<br>view FILE - sort an 'ls' output file and view it with pg                                                                                                    |                                 | – same as type                                                                                                    |
| ixfrver=X - current version to use in IXFR transfer request<br>server NAME - set default server to NAME, using current default server<br>lserver NAME - set default server to NAME, using initial server<br>root - set current default server to the root<br>ls [opt] DOMAIN [> FILE] - list addresses in DOMAIN (optional: output to FILE)<br>-a - list canonical names and aliases<br>-d - list all records<br>-t TYPE - list records of the given RFC record type (ex. A, CNAME, MX, NS<br>PTR etc.)<br>view FILE - sort an 'ls' output file and view it with pg                                                                                                    |                                 | - set query class (ex. IN (Internet), ANY)                                                                                |
| server NAME - set default server to NAME, using current default server<br>lserver NAME - set default server to NAME, using initial server<br>root - set current default server to the root<br>ls [opt] DOMAIN [> FILE] - list addresses in DOMAIN (optional: output to FILE)<br>-a - list canonical names and aliases<br>-d - list all records<br>-t TYPE - list records of the given RFC record type (ex. A, CNAME, MX, NS<br>PTR etc.)<br>view FILE - sort an 'ls' output file and view it with pg                                                                                                    |                                 |                                                                                                    |
| <pre>lserver NAME - set default server to NAME, using initial server<br/>root - set current default server to the root<br/>ls [opt] DOMAIN [&gt; FILE] - list addresses in DOMAIN (optional: output to FILE)<br/>-a - list canonical names and aliases<br/>-d - list all records<br/>-t TYPE - list records of the given RFC record type (ex. A,CNAME,MX,NS<br/>PTR etc.)<br/>view FILE - sort an 'ls' output file and view it with pg</pre>                                                                                                    |                                 |                                                                                                    |
| root - set current default server to the root<br>ls [opt] DOMAIN [> FILE] - list addresses in DOMAIN (optional: output to FILE)<br>-a - list canonical names and aliases<br>-d - list all records<br>-t TYPE - list records of the given RFC record type (ex. A,CNAME,MX,NS<br>PTR etc.)<br>view FILE - sort an 'ls' output file and view it with pg                                                                                                    |                                 |                                                                                                    |
| ls [opt] DOMAIN [> FILE] - list addresses in DOMAIN (optional: output to FILE)<br>-a - list canonical names and aliases<br>-d - list all records<br>-t TYPE - list records of the given RFC record type (ex. A,CNAME,MX,NS<br>PTR etc.)<br>view FILE - sort an 'ls' output file and view it with pg                                                                                                    |                                 |                                                                                                    |
| -d - list all records<br>-t TYPE - list records of the given RFC record type (ex. A,CNAME,MX,NS<br>PTR etc.)<br>view FILE - sort an 'ls' output file and view it with pg                                                                                                    | ls [opt] DOMAIN                 |                                                                                                    |
| -t TYPE - list records of the given RFC record type (ex. A,CNAME,MX,NS<br>PTR etc.)<br>view FILE - sort an 'ls' output file and view it with pg                                                                                                    |                                 |                                                                                                    |
| PTR etc.)<br>view FILE — sort an 'ls' output file and view it with pg                                                                                                    |                                 |                                                                                                    |
| view FILE – sort an 'ls' output file and view it with pg                                                                                                    |                                 | <ul> <li>list records of the given RFC record type (ex. A, CNAME, MX, NS,</li> </ul>                                      |
|                                                                                                    |                                 | - cont an ils' output file and used it with me                                                                            |
|                                                                                                    |                                 |                                                                                                    |
|                                                                                                    | DVT0                            |                                                                                                    |
|                                                                                                    |                                 |                                                                                                    |

Using Nslookup help

### Clearing the DNS Cache

```
_ 0
                                                                                        X
C:4.
                   Administrator: C:\Windows\System32\cmd.exe - nslookup
C:\Windows\system32>nslookup
Default Server: UnKnown
Address: ::1
> microsoft.com
Server: UnKnown
Address: ::1
Non-authoritative answer:
Name: microsoft.com
Addresses: 65.55.58.201
          64.4.11.37
≻set type=mx
> microsoft.com
Server: UnKnown
Address: ::1
Non-authoritative answer:
microsoft.com     MX preference = 10, mail exchanger = mail.messaging.microsoft.co
                                    internet address = 216.32.180.190
mail.messaging.microsoft.com
mail.messaging.microsoft.com
                                    internet address = 216.32.180.22
> set type=soa
> microsoft.com
Server: UnKnown
Address: ::1
Non-authoritative answer:
microsoft.com
        primary name server = ns1.msft.net
        responsible mail addr = msnhst.microsoft.com
        serial = 2012070101
        refresh = 300 (5 mins)
retry = 600 (10 mins)
expire = 2419200 (28 days)
        default TTL = 3600 (1 hour)
                  internet address = 65.55.37.62
ns1.msft.net
                  AAAA IPv6 address = 2a01:111:2005::1:1
ns1.msft.net
```

Showing MX records in Nslookup interactive mode

### Test a DNS Server

|                                        | WIN2012             | SRV Properti         | es         | ?       | x     |
|----------------------------------------|---------------------|----------------------|------------|---------|-------|
| Interfaces                             | Forwarders          | Advance              | ed         | Root H  | ints  |
| Debug Logging                          | Event Lo            | ogging Moi           | nitoring   | Sec     | urity |
| To verify the con<br>automatic testing |                     | server, you can pe   | erform man | iual or |       |
| Select a test type                     |                     |                      |            |         |       |
| A simple quer                          | y against this DN   | IS server            |            |         |       |
| A recursive qu                         | -                   |                      |            |         |       |
| le Pricediane d                        |                     | 0 0011010            | _          |         |       |
| To perform the te                      | est immediately, c  | lick Test Now.       |            | Test No | ow _  |
| Perform outer                          | antio tooting at th | ne following interva | d.         |         |       |
|                                        | nauc testing at tr  | le following interva | 11.        |         |       |
| Test interval:                         | 1 mi                | inutes               | × .        |         |       |
| Test results:                          |                     |                      |            |         |       |
| Date                                   | Time                | Simple Query         | Recursi    | ve Q    |       |
| 7/4/2012                               | 8:25:17 PM          | Pass                 | Pass       |         |       |
| 7/4/2012                               | 8:25:15 PM          | Pass                 | Pass       |         |       |
|                                        |                     |                      |            |         |       |
|                                        |                     |                      |            |         |       |
|                                        |                     |                      |            |         |       |
|                                        |                     |                      |            |         |       |
|                                        |                     |                      |            |         |       |

Testing simple and recursive queries for a DNS server

# Lesson Summary

- A DNS zone database is made up of a collection of resource records, which are used to answer DNS queries.
- Start of Authority (SOA) records specify authoritative information about a DNS zone.
- Name Server (NS) records specify an authoritative name server for the host.
- Host A and Host AAAA records map a domain or host name to an IP address.
- Alias (CNAME) records map an alias DNS domain name to another primary or canonical name.
- Pointer (PTR) records map an IP address to a domain or host name.
- Mail exchanger (MX) records map a DNS domain name to the name of a computer that exchanges or forwards mail for the domain.
- Service location (SRV) records map a DNS domain name to a specified list of host computers that offer a specific type of service.

# Lesson Summary

- Minimum TTL specifies a default Time to Live (TTL) value, which defines the default time a resource record remains in a DNS cache after a DNS query has retrieved a record.
- DNS supports dynamic updates, whereas resource records for the clients are automatically created and updated at the host's primary DNS server.
- Round robin is a DNS balancing mechanism that distributes network load among multiple servers by rotating resource records retrieved from a DNS server.
- Aging in DNS is the process of using timestamps to track the age of dynamically registered resource records.
- Scavenging is the mechanism to remove stale resource records.
- Microsoft provides several tools to help you troubleshoot DNS problems, including the IPConfig command, the NSLookup command, and the DNS console.

#### Copyright 2013 John Wiley & Sons, Inc.

All rights reserved. Reproduction or translation of this work beyond that named in Section 117 of the 1976 United States Copyright Act without the express written consent of the copyright owner is unlawful. Requests for further information should be addressed to the Permissions Department, John Wiley & Sons, Inc. The purchaser may make back-up copies for his/her own use only and not for distribution or resale. The Publisher assumes no responsibility for errors, omissions, or damages, caused by the use of these programs or from the use of the information contained herein.

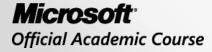

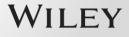